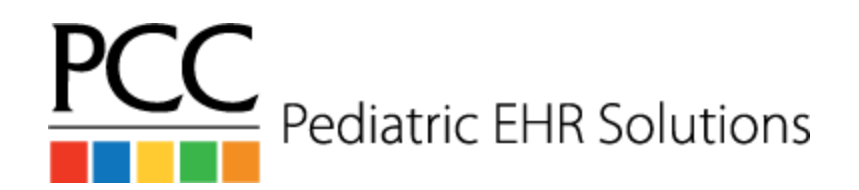

# **Provider Workflows**

## **In-Office Labs - Same Day Labs**

- 1. Order the lab in a visit or phone note
- 2. Assign the lab order to the *Nurse / MA* user
- 3. Look for a **Results Ready** status on the schedule screen when labs are complete

### **In-Office Labs - Overnight Labs**

- 1. Order the lab in a visit or phone note
- 2. Click the **Add Task** button
- 3. Choose the task type **Prepare Specimen** and assign the task to the *Nurse / MA* user
- 4. Find the result in the **Signing queue**, create a followup task if needed, and click **Sign**

#### **Ordering a Send Out Lab**

- 1. Order the lab in a visit or phone note
- 2. Choose the task type **Collect Specimen** or **Requisition Needed**
- 3. Assign the task to the *Nurse / MA* user
- 4. Find the results in the **Signing queue**, create a followup task if needed, and click **Sign**

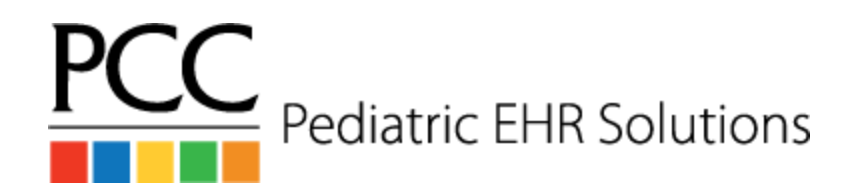

# **Provider Workflows**

### **Referrals**

- 1. Order the referral in a visit or phone note
- 2. Type information about the referral into the **Result** note box (eg: ICD10 code, reason for referral, timeframe for referral)
- 3. Choose the task type **Referral Needed**
- 4. Assign the task to the *Referral Coordinator* user
- 5. Find the result in the **Signing queue**, create a followup task if needed, and click **Sign**

### **Radiology**

- 1. Order the radiology order in a visit or phone note
- 2. Type information about the radiology order into the **Result** note box (eg: ICD10 code, reason for appointment, timeframe for appointment)
- 3. Choose the task type **Imaging Needed**
- 4. Assign the task to the *Nurse / MA* user
- 5. Find the result in the **Signing queue**, create a followup task if needed, and click **Sign**

#### **PPD**

- 1. Order a PPD in **Lab Orders**
- 2. Assign the order to the *Nurse / MA* user
- 3. **If the results are negative:** find the result in the **Signing queue**, create a followup task if needed, and click **Sign**
- 4. **If the results are positive:** look for the patient to appear on your schedule screen as a sick visit